Welcome screen (Logged in)

Cooking sub tasks screen (confirmation message pop ups on the screen that task has been assigned and how many coins earned with a Go to rewards CTA)

END of

FLOW 1

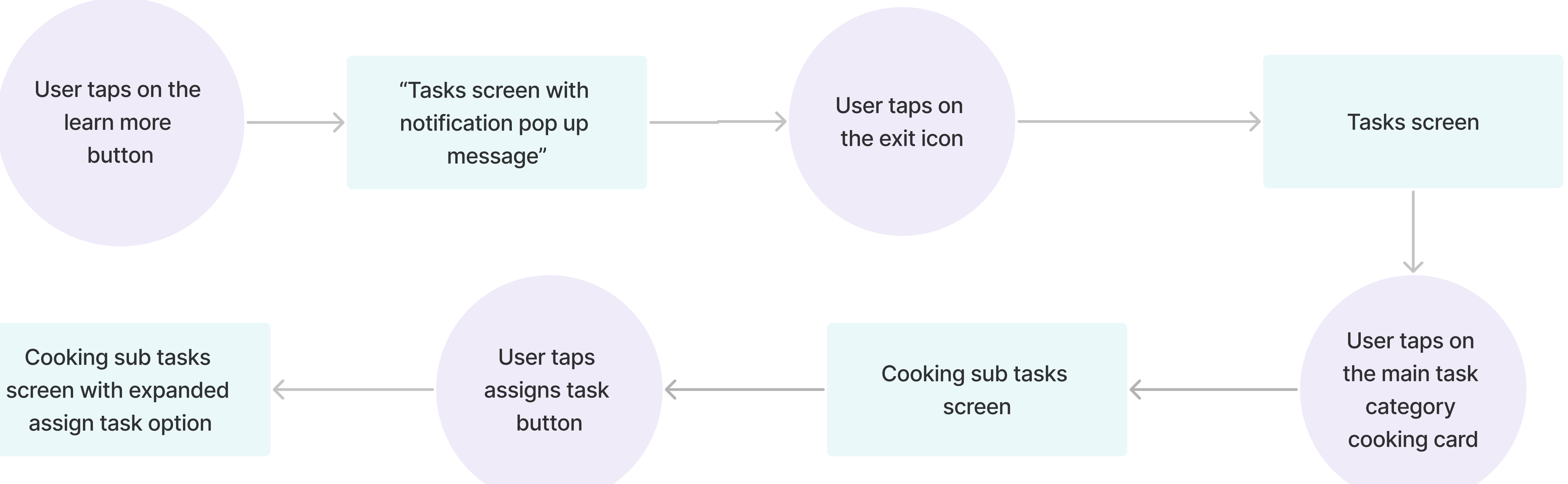

User taps on husband profile option and taps save

Option to assign: 1. full task to themselves 2. full task to the partner

## START of Flow 1